## **Procore Certification Log-In Instructions**

- Go to<learn.procore.com>
- Click "Procore User Login" and use the same email and password you use to access Procore.

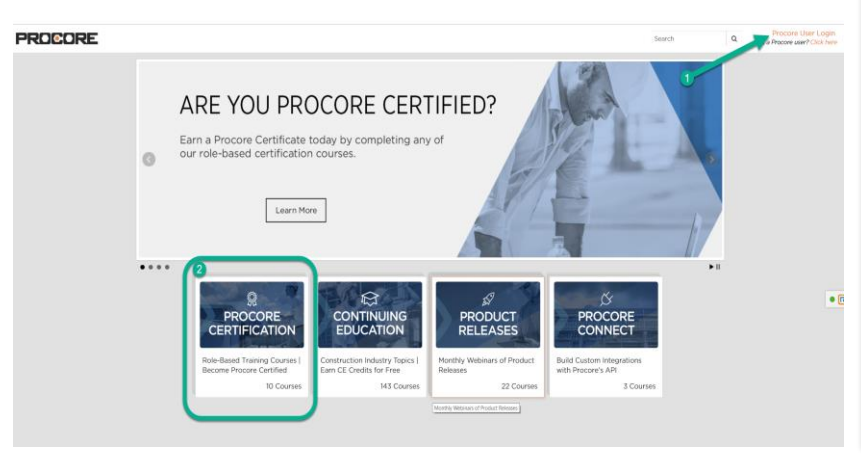

## **Log In With Link Log In Through Procore**

- + Log in to [Procore](app.procore.com)
- + Click the '?' in the upper right hand corner
- + Click "Procore Certifications"

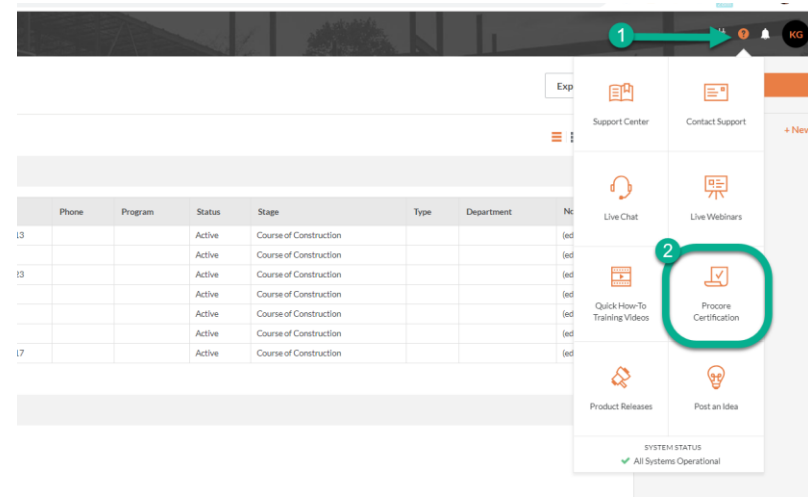

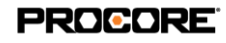